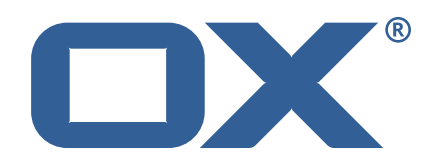

## OX2OX Migration Framework Target **Release Notes for Release** 2.0.0 2021-03-01

©2021 by OX Software GmbH. All rights reserved. Open-Xchange and the Open-Xchange logo are trademarks or registered trademarks of OX Software GmbH. All other company and/or product names may be trademarks or registered trademarks of their owners. Information contained in this document is subject to change without notice.

### **Release Notes for Release** 2.0.0

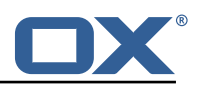

# **Contents**

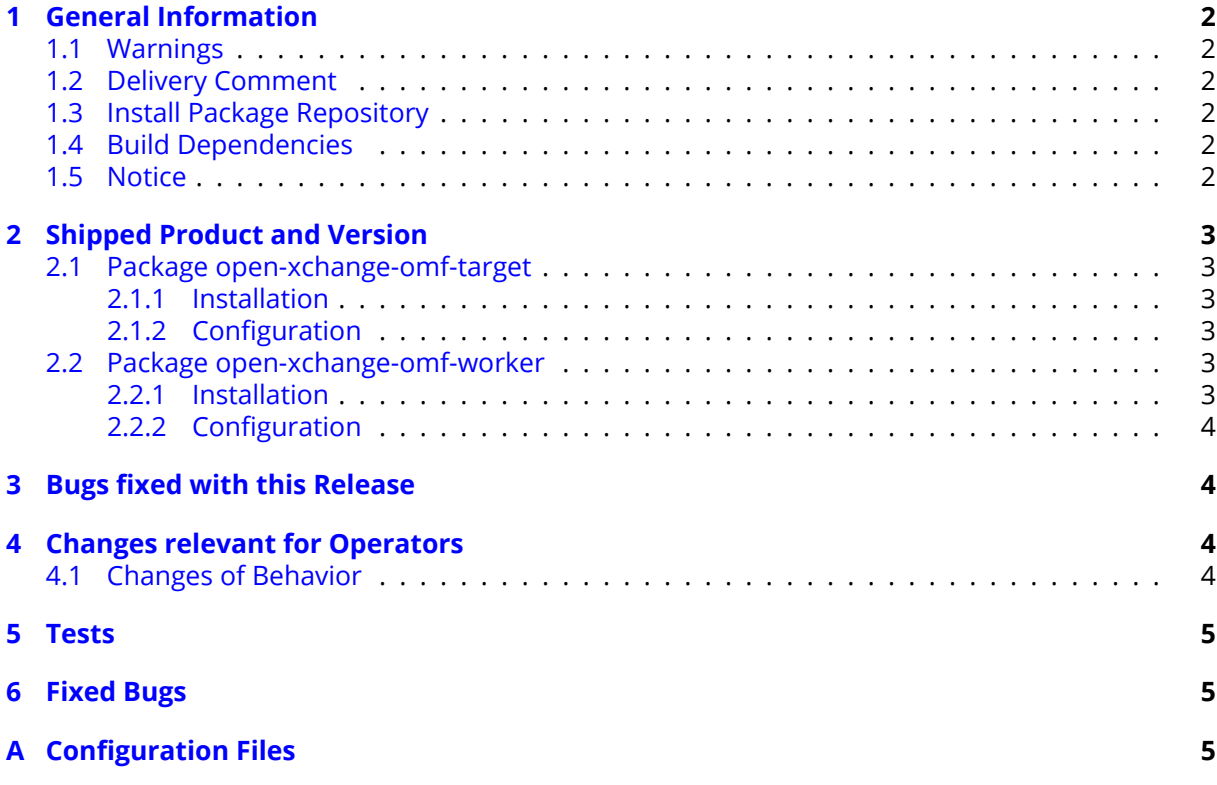

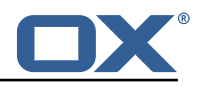

# <span id="page-3-0"></span>**1 General Information**

### <span id="page-3-1"></span>**1.1 Warnings**

### **Warning**

This preview delivery is not for productive usage and not affected by service-level agreements.

### **Warning**

It is mandatory to restart the **open-xchange** service on all middleware nodes after performing the update.

### **Warning**

Custom configuration or template files are potentially not updated automatically. After the update, please always check for files with a **.dpkg-new** or **.rpmnew** suffix and merge the changes manually. Configuration file changes are listed in their own respective section below but don't include changes to template files. For details about all the configuration files and templates shipped as part of this delivery, please read the relevant section of each package.

## <span id="page-3-2"></span>**1.2 Delivery Comment**

This delivery was requested with following comment:

*OMF Target 2.0.0 Feature Delivery*

## <span id="page-3-3"></span>**1.3 Install Package Repository**

This delivery is part of a restricted preview software repository:

```
https://software.open-xchange.com/components/omf-target/preview/2.0.0/DebianBuster-7.10.
4
https://software.open-xchange.com/components/omf-target/preview/2.0.0/DebianBuster-7.10.
5
https://software.open-xchange.com/components/omf-target/preview/2.0.0/DebianStretch-7.10.
4
https://software.open-xchange.com/components/omf-target/preview/2.0.0/DebianStretch-7.10.
5
https://software.open-xchange.com/components/omf-target/preview/2.0.0/RHEL7-7.10.4
https://software.open-xchange.com/components/omf-target/preview/2.0.0/RHEL7-7.10.5
```
## <span id="page-3-4"></span>**1.4 Build Dependencies**

This delivery was build with following dependencies:

```
backend-7.10.5-rev6,plugins-1.6.2-rev3,cloud-plugins-1.11.2-rev5,
backend-7.10.4-rev19
```
## <span id="page-3-5"></span>**1.5 Notice**

### **Info**

Some configurations can be changed without restarting the service, please call following command for getting a list of supported settings.

/opt/open-xchange/sbin/listreloadables

Please use following command to enable capable and changed configurations on a running system.

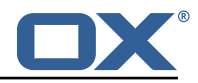

/opt/open-xchange/sbin/reloadconfiguration

# <span id="page-4-0"></span>**2 Shipped Product and Version**

### <span id="page-4-1"></span>**2.1 Package open-xchange-omf-target**

OMF Migration Target Features OX2OX Migration Framework components for the migration target system.

Version: 2.0.0-5 Type: OX Middleware Plugin Depends on:

```
open-xchange-admin (<<7.10.6)
open-xchange-admin (>=7.10.4)
open-xchange-cloudplugins (<<1.12.0)
open-xchange-cloudplugins (>=1.11.0)
open-xchange-core (<<7.10.6)
open-xchange-core (>=7.10.4)
open-xchange-rest (<<7.10.6)
open-xchange-rest (>=7.10.4)
open-xchange-sql-client (<<1.7.0)
open-xchange-sql-client (>=1.6.0)
```
### <span id="page-4-2"></span>**2.1.1 Installation**

Install on OX middleware nodes with package installer **apt-get** or **yum**:

```
<package installer> install open-xchange-omf-target
```
### <span id="page-4-3"></span>**2.1.2 Configuration**

For details, please see appendix [A](#page-6-2) /opt/open-xchange/etc/omf-target.properties (page [6\)](#page-7-0) /opt/open-xchange/etc/sql-client.d/omf-client-pools.yaml (page [8\)](#page-9-0)

### <span id="page-4-4"></span>**2.2 Package open-xchange-omf-worker**

OMF Migration Worker Features OX2OX Migration Framework components for Worker nodes. Version: 2.0.0-5

Type: OX Middleware Plugin

```
Depends on:
```

```
open-xchange-admin (<<7.10.6)
open-xchange-admin (>=7.10.4)
open-xchange-admin-reseller (<<7.10.6)
open-xchange-admin-reseller (>=7.10.4)
open-xchange-cloudplugins (<<1.12.0)
open-xchange-cloudplugins (>=1.11.0)
open-xchange-core (<<7.10.6)
open-xchange-core (>=7.10.4)
open-xchange-sql-client (<<1.7.0)
open-xchange-sql-client (>=1.6.0)
```
### <span id="page-4-5"></span>**2.2.1 Installation**

Install on OX middleware nodes with package installer **apt-get** or **yum**:

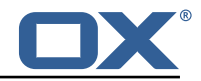

<package installer> install open-xchange-omf-worker

### <span id="page-5-0"></span>**2.2.2 Configuration**

For details, please see appendix [A](#page-6-2) /opt/open-xchange/etc/omf-target.properties (page [9\)](#page-10-0) /opt/open-xchange/etc/omf-worker.properties (page [17\)](#page-21-0) /opt/open-xchange/etc/omf-feature-mapping.yml (page [19\)](#page-20-0) /opt/open-xchange/etc/sql-client.d/omf-client-pools.yaml (page [20\)](#page-21-1)

Find more information about product versions and releases at [http://oxpedia.org/wiki/index.](http://oxpedia.org/wiki/index.php?title=AppSuite:Versioning_and_Numbering) [php?title=AppSuite:Versioning\\_and\\_Numbering](http://oxpedia.org/wiki/index.php?title=AppSuite:Versioning_and_Numbering) and <http://documentation.open-xchange.com/>.

# <span id="page-5-1"></span>**3 Bugs fixed with this Release**

This section provides a summary of bug fixes and changes that have been applied subsequently to shipping Release 2.0.0. Some of the announced bug fixes may have already been fixed at the existing code-base via Patch Releases.

#### **[OMF-439](https://jira.open-xchange.com/browse/OMF-439) Wrong ID used when changing user sequence**

Fixes a bug in preprovisioning where the wrong value was specified as the context ID was specified when setting the {{sequence\_principal.id}} column.

Status: Fixed

Root Cause Description:

```
(see comments, will update this field when closing the issue definitively)
```
Solution Description:

Change it to use the target context id.

Workaround:

Delete the target context, reset its status (using {{omf cm reset}}) and preprovision that context again.

Severity: 1

Components: Worker General

Affected Packages: open-xchange-omf-worker

# <span id="page-5-2"></span>**4 Changes relevant for Operators**

### <span id="page-5-3"></span>**4.1 Changes of Behavior**

#### **Change [#OMF-424](https://jira.open-xchange.com/browse/OMF-424) Build target against multiple Core versions**

Status: Done Resolution: Done Components: Target, Worker General Source Directory: Jenkinsfile

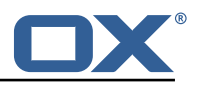

# <span id="page-6-0"></span>**5 Tests**

Not all defects that got resolved could be reproduced within the lab. Therefore, we advise guided and close monitoring of the reported defect when deploying to a staging or production environment. Defects which have not been fully verified, are marked as such.

To avoid side effects, the shipped packages have gone through automated regression test on both, a Continuous Integration System and a dedicated server set-up for system and integration testing. All changes have been checked for potential side-effects and effect on behavior. Unless explicitly stated within this document, we do not expect any side-effects.

# <span id="page-6-1"></span>**6 Fixed Bugs**

[OMF-439,](https://jira.open-xchange.com/browse/OMF-439)

# <span id="page-6-2"></span>**A Configuration Files**

**File 1 /opt/open-xchange/etc/omf-target.properties**

```
1 ###
 2 ### Target Configuration
     ###
 4<br>5<br>6
     # Set the OMF target name of this App Suite instance/cluster.
 6 # The value should be defined per brand, where the brand will be matched 7 # against the brand a context will be created in by the dual-provisioning
      # against the brand a context will be created in by the dual-provisioning.
 8<br>9
      # An example for the ficticious brand 'acme':
10 #
11 # com.openexchange.omf.target.provision.target.acme=ox_acme
\begin{matrix} 12 & 4 \\ 13 & 4 \end{matrix}# where 'ox_acme' must match the corresponding 'name' attribute of a Target
14 # which is configured into the Scheduler using the Orchestrator's 15 # 'omf target create' command.
      # 'omf target create' command.
16 #
17 # One may also define a fallback target name that will be used if no explicit 18 # target name property matches:
18 # target name property matches:<br>19 # com.openexchange.omf.target.p
     # com.openexchange.omf.target.provision.target._=ox_brand1
\frac{20}{21}# Note that an empty value or one that one contains whitespaces is treated
     # as undefined.
22<br>23<br>2424 # There is no default value, but if no value is defined per-brand or as a<br>25 # fallback by configuration, the migration database for the respective so
25 \# fallback by configuration, the migration database for the respective source<br>26 \# will be queried, first looking to match the brand name against rows in the
26 # will be queried, first looking to match the brand name against rows in the 27 # 'target' table, and as a last resort, the only 'target' row entry if there
27 # 'target' table, and as a last resort, the only 'target' row entry if there is <br>28 # only one.
     # only one.
\begin{array}{cc} 29 & \text{#} \\ 30 & \text{#} \end{array}# If none of those mechanisms match, the provisioning call will fail.
31
     com.openexchange.omf.target.provision.target._=
32<br>33<br>34
34 ###
      ### REST API Credentials
      36 ###
36<br>37<br>38
38 # The login of the user allowed to access the webservices 39 # Parameter is mandatory
39 # Parameter is mandatory
      com.openexchange.omf.target.basic.username=
41<br>4242 \# The password of the user allowed to access the webservices 43 \# Parameter is mandatory
43 # Parameter is mandatory<br>44 com.openexchange.omf.tar
     com.openexchange.omf.target.basic.password=
45
46 ###<br>47 ###
      ### HTTPS Client Settings
```
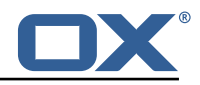

```
48 ###
 49<br>50
 50 # Location of the JKS trust store file that contains the certificates of the source and 51 # the target HTTPS endpoints.
 51 # the target HTTPS endpoints.<br>52 # Note that this configuratio
      # Note that this configuration setting is only applied when the URL to the source and/or
           the
 53 # target App Suite endpoints are using the HTTPS protocol.
 54 #<br>55 #
 55 \# The default value is empty, which causes the use of the CA certificates that are bundled \# with the Java Runtime Environment.
     # with the Java Runtime Environment.
 57<br>58
 58 # Example:<br>59 # com.open
      # com.openexchange.omf.ssl.truststore.file=/opt/open-xchange/omf/worker-keystore.jks
 60<br>61
     # Example for using the bundled CA certificates:
 62 # com.openexchange.omf.ssl.truststore.file=
      com.openexchange.omf.ssl.truststore.file=
 64
 65 # The password to use to open the JKS trust store file.<br>66 # Only relevant when the configuration parameter above
      # Only relevant when the configuration parameter above has been set.
 67 # Leave empty if no password is necessary (which is the common practice and , hence , the
           default).
 68 #
 69 \# Example with no password being needed to access the trust store file:<br>70 \# com.openexchange.omf.ssl.truststore.password=
     # com.openexchange.omf.ssl.truststore.password=
     # Another example where a password is needed to access the trust store file:
      # com.openexchange.omf.ssl.truststore.password=secret
     com.openexchange.omf.ssl.truststore.password=
 74
      75 ###
      ### Migration Database
      ##
 78
 79 # The OMF target migration db url<br>80 # Should be in the format idbc:my
 80 \# Should be in the format jdbc:mysql://mysql.example.com/migration \# Default: \langleempty>
 81 # Default: <empty><br>82 com.openexchange.o
      com.openexchange.omf.target.sql.migration.url=
 83
84 # The OMF target migration db user<br>85 # Default: <empty>
 85 # Default: <empty><br>86 com.openexchange.o
      com.openexchange.omf.target.sql.migration.user=
 87
 88 # The OMF target migration db password<br>89 # Default: <empty>
 89 # Default: <empty><br>90 com.openexchange.o
      com.openexchange.omf.target.sql.migration.password=
 91<br>92
 92 ###
 93 ### File Migration Settings<br>94 ###
      94 ###
 95<br>96
96 # Global Number of requests going to the source system<br>97 com.openexchange.omf.target.files.migration.concurrenc
      com.openexchange.omf.target.files.migration.concurrency.global.limit=25
98
      # Number of requests going to the source system that are initiated by a single inbound
           request
100 com.openexchange.omf.target.files.migration.concurrency.single.limit=5
101
102 ###<br>103 ###
     ### Provisioning Configuration
104 ###
105 #
106 # Configuration required for the premigration mappings
107
108 #com.openexchange.omf.target.premigration .[ reseller ]. password=
```
### <span id="page-7-0"></span>**File 2 /opt/open-xchange/etc/sql-client.d/omf-client-pools.yaml**

# The top-level key is the identifier of the pool, which can be

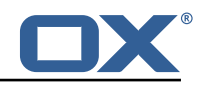

# any string of text and is being used by the bundles and applications # to access that pool configuration. 4 # Typically , those are fixed or need to be configured in the bundles # that use this library. 2 3 4 5 6 7 8<br># # # #<br># # # # When Java Security Manager support is enabled, files that are referenced 8 # in these configuration files must be in a directory that is already  $9$  # whitelisted, or in a subdirectory thereof, such as 9 # whitelisted, or in a subdirectory thereof, such as  $10$  # /opt/open-xchange/etc/ # /opt/open-xchange/etc/ 11 12 # A good candidate would be something along the lines of  $13$  # /opt/open-xchange/etc/sql-files/ # /opt/open-xchange/etc/sql-files/  $\begin{array}{cc} 14 & # \\ 15 & # \end{array}$ 15  $\#$  Otherwise, the filename or its directory must be put into a new .list 16  $\#$  file in the folder # file in the folder 17 # /opt/open-xchange/etc/security/ # with e.g. the following content: 1<sup>q</sup> 20 # file:/etc/trust.jks  $\frac{21}{22}$ 22 # For a complete list of property values, read https://github.com/brettwooldridge/HikariCP<br>23 omf-migration: 23 omf-migration:<br>24 # This prope 24 # This property directs HikariCP to use "DriverManager-based" configuration.<br>25 # We feel that DataSource-based configuration (above) is superior for a vari # We feel that DataSource-based configuration (above) is superior for a variety of reasons (see below), but for many deployments there is little significant difference . 26 # When using this property with "old" drivers , you may also need to set the driverClassName property, but try it first without. 27 # Note that if this property is used , you may still use DataSource properties to configure your driver and is in fact recommended over driver parameters specified in the URL itself. 28 # Default: none<br>29 = idbcUrl: \${com 29 jdbcUrl: \${com.openexchange.omf.target.sql.migration.url}<br>30 # This property sets the default authentication username # This property sets the default authentication username used when obtaining Connections from the underlying driver. 31 # Note that for DataSources this works in a very deterministic fashion by calling DataSource.getConnection (\*username\*, password) on the underlying DataSource. 32 # However, for Driver-based configurations, every driver is different.<br>33 = # In the case of Driver-based. HikariCP will use this username propert # In the case of Driver-based, HikariCP will use this username property to set a user property in the Properties passed to the driver's DriverManager.getConnection( jdbcUrl, props) call. 34 # If this is not what you need , skip this method entirely and call addDataSourceProperty (" username", ...), for example. 35 # Default: none<br>36 username: \${com username: \${com.openexchange.omf.target.sql.migration.user} 37 # sets the password of the connection<br>38 password: \${com.openexchange.omf.targ 38 password: \${com.openexchange.omf.target.sql.migration.password}<br>39 # This property controls the minimum number of idle connections # This property controls the minimum number of idle connections that HikariCP tries to maintain in the pool. 40 # If the idle connections dip below this value and total connections in the pool are less than maximumPoolSize , HikariCP will make a best effort to add additional connections quickly and efficiently. 41 # However, for maximum performance and responsiveness to spike demands, we recommend not setting this value and instead allowing HikariCP to act as a fixed size connection pool. 42 # Default: same as maximumPoolSize 43 minimumIdle: 0<br>44 # This propert # This property controls the maximum size that the pool is allowed to reach, including both idle and in-use connections. 45 # Basically this value will determine the maximum number of actual connections to the database backend. A reasonable value for this is best determined by your execution environment. 46 # When the pool reaches this size , and no idle connections are available , calls to getConnection () will block for up to connectionTimeout milliseconds before timing out. 47 # Default: 10 48 maximumPoolSize: 10<br>49 # This property con 49 # This property controls the maximum number of milliseconds that a client  $50$  # (that's you) will wait for a connection from the pool. If this time is 50 # (that's you) will wait for a connection from the pool. If this time is exceeded<br>51 # without a connection becoming available, a SQLException will be thrown. Lowest 51 # without a connection becoming available, a SQLException will be thrown. Lowest<br>52 # acceptable connection timeout is 250 ms. Default: 30000 (30 seconds) 52 # acceptable connection timeout is 250 ms. Default: 30000 (30 seconds) connectionTimeout: 15000

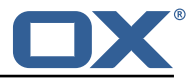

```
54 # the dataSourceProperties configures the driver configured above using the jdbcUrl<br>55 # (some) networking related parameters don't seem to work using mysql (what we are
        # (some) networking related parameters don't seem to work using mysql (what we are using
             ), see
56 # https :// github.com/brettwooldridge/HikariCP#popular-datasource-class-names
57 dataSourceProperties:<br>58 useUnicode: true
58 useUnicode: true<br>59 characterEncoding
59 characterEncoding: UTF-8<br>60 useTimezone: true
60 useTimezone: true<br>61 serverTimezone: U
61 serverTimezone: UTC<br>62 useSSL: false
62 useSSL: false<br>63 requireSSL: f
63 requireSSL: false
64 verifyServerCertificate: false
          enabledTLSProtocols: TLSv1, TLSv1.1, TLSv1.2
```
#### <span id="page-9-0"></span>**File 3 /opt/open-xchange/etc/omf-target.properties**

```
1 \quad # \# \#### Target Configuration
     3 ###
 4
     # Set the OMF target name of this App Suite instance/cluster.
     # The value should be defined per brand, where the brand will be matched
     # against the brand a context will be created in by the dual-provisioning.
 8 #
     # An example for the ficticious brand 'acme':
\begin{matrix} 10 & # \\ 11 & # \end{matrix}# com.openexchange.omf.target.provision.target.acme=ox_acme
\begin{array}{c} 12 \\ 13 \end{array}13 \# where 'ox_acme' must match the corresponding 'name' attribute of a Target 14 \# which is configured into the Scheduler using the Orchestrator's
14 # which is configured into the Scheduler using the Orchestrator's 15 # 'omf target create' command.
     # 'omf target create' command.
\begin{matrix} 16 & # \\ 17 & # \end{matrix}17 # One may also define a fallback target name that will be used if no explicit 18 # target name property matches:
18 # target name property matches:<br>19 # com.openexchange.omf.target.p
     # com.openexchange.omf.target.provision.target._=ox_brand1
\begin{array}{c} 20 \\ 21 \\ 22 \end{array} #
     # Note that an empty value or one that one contains whitespaces is treated
     # as undefined.
23<br>24
24 # There is no default value , but if no value is defined per-brand or as a
25 # fallback by configuration , the migration database for the respective source
26 # will be queried, first looking to match the brand name against rows in the 27 # 'target' table, and as a last resort, the only 'target' row entry if there
27 # 'target' table, and as a last resort, the only 'target' row entry if there is 28 # only one.
     # only one.
\frac{29}{30}# If none of those mechanisms match, the provisioning call will fail.
31<br>32com.openexchange.omf.target.provision.target._=
33<br>34<br>35
     34 ###
35 ### REST API Credentials
     36 ###
37<br>38
38 # The login of the user allowed to access the webservices 39 # Parameter is mandatory
39 # Parameter is mandatory<br>40 com.openexchange.omf.tar
     com.openexchange.omf.target.basic.username=
41
42 \# The password of the user allowed to access the webservices 43 \# Parameter is mandatory
43 # Parameter is mandatory<br>44 com.openexchange.omf.tar
     com.openexchange.omf.target.basic.password=
45<br>46
46 ###<br>47 ###
47 ### HTTPS Client Settings<br>48 ###
     48 ###
49
50 # Location of the JKS trust store file that contains the certificates of the source and<br>51 # the target HTTPS endpoints
51 # the target HTTPS endpoints.<br>52 # Note that this configuration
     # Note that this configuration setting is only applied when the URL to the source and/or
```
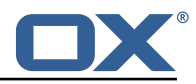

```
the
53 # target App Suite endpoints are using the HTTPS protocol.
 54<br>55
 55 \# The default value is empty, which causes the use of the CA certificates that are bundled \# with the Java Runtime Environment.
     # with the Java Runtime Environment.
 57<br>58
     # Example:
      # com.openexchange.omf.ssl.truststore.file=/opt/open-xchange/omf/worker-keystore.jks
59<br>59<br>60<br>61
      # Example for using the bundled CA certificates:
 62 # com.openexchange.omf.ssl.truststore.file=<br>63 com.openexchange.omf.ssl.truststore.file=
      com.openexchange.omf.ssl.truststore.file=
 64
65 \# The password to use to open the JKS trust store file.<br>66 \# Only relevant when the configuration parameter above
      # Only relevant when the configuration parameter above has been set.
 67 # Leave empty if no password is necessary (which is the common practice and , hence , the
           default).
 68
 69 # Example with no password being needed to access the trust store file:<br>70 # com.openexchange.omf.ssl.truststore.password=
 70 # com.openexchange.omf.ssl.truststore.password=<br>71 # Another example where a password is needed to
     # Another example where a password is needed to access the trust store file:
      72 # com.openexchange.omf.ssl.truststore.password=secret
      com.openexchange.omf.ssl.truststore.password=
 74
      ##
      ### Migration Database
      ##
 78
 79 # The OMF target migration db url<br>80 # Should be in the format jdbc:my
 80 # Should be in the format jdbc:mysql://mysql.example.com/migration<br>81 # Default: <empty>
 81 # Default: <empty><br>82 com.openexchange.o
      com.openexchange.omf.target.sql.migration.url=
 83
 84 # The OMF target migration db user<br>85 # Default: <empty>
 85 # Default: <empty><br>86 com.openexchange.o
      com.openexchange.omf.target.sql.migration.user=
 87
 88 # The OMF target migration db password<br>89 # Default: <empty>
      # Default: <empty>
      com.openexchange.omf.target.sql.migration.password=
90<br>91<br>92
 92 ###
 93 ### File Migration Settings<br>94 ###
      94 ###
95<br>96
 96 # Global Number of requests going to the source system<br>97 com.openexchange.omf.target.files.migration.concurrenc
      97 com.openexchange.omf.target.files.migration.concurrency.global.limit =25
98
      # Number of requests going to the source system that are initiated by a single inbound
           request
100 com.openexchange.omf.target.files.migration.concurrency.single.limit=5
101
102 + ##103 ### Provisioning Configuration
104
\begin{matrix} 105 \\ 106 \end{matrix} #
      # Configuration required for the premigration mappings
107 #
108 #com.openexchange.omf.target.premigration.[reseller].password=
```
#### <span id="page-10-0"></span>**File 4 /opt/open-xchange/etc/omf-worker.properties**

```
1 # The OMF Worker configuration mode.<br>
2 #<br>
3 # Options:<br>
4 # 1. local - uses local configurati<br>
5 # worker node OMF platforms.<br>
6 # 2. distributed - uses the Zookeep
    2 #
    # Options:
    4 # 1. local - uses local configuration files. This is useful for single
    # worker node OMF platforms.
     # 2. distributed - uses the Zookeeper distributed configuration
```
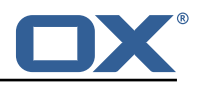

```
7 # to distribute the same configuration among all workers in a group.<br>8 # This provider creates a single connection to the Zookeeper worker<br>9 # group config node and listens for updates.
     # This provider creates a single connection to the Zookeeper worker
     # group config node and listens for updates.
10# Default: "local"
12 #
     com.openexchange.omf.worker.config.mode=
14
      15 ###
     16 ### ZooKeeper Configuration
      17 ###
18<br>19
     # The Zookeeper server address that the client will connect to
\frac{20}{21}# This property is required
\begin{array}{ccc} 22 & & \# \\ 23 & & \# \end{array}# Example: localhost:2181
24
      com.openexchange.omf.worker.zookeeper.address=
24<br>25<br>26<br>27
27 # The Zookeeper worker group id. Identifies the group that this worker 28 # belongs to. All worker nodes servicing the same migration should
28 # belongs to. All worker nodes servicing the same migration should
29 \# use the same id. Worker group member nodes will be created here 30 \# and the configuration for this group will be used for this work
     # and the configuration for this group will be used for this worker.
31 32# Default value: default
\begin{array}{r} 33 \\ 34 \end{array} #
     # Example: customer1
\frac{35}{36} #
     com.openexchange.omf.worker.zookeeper.group.id=
37<br>38<br>39
     # The Worker's id. Identifies the worker within a group of workers.
39 # This should be unique within a worker group. This id will be used 40 # as the member id for the worker GroupMember management.
     # as the member id for the worker GroupMember management.
41<br>42
     # Default value: the hostname
43<br>44
      # Example: worker1
45 #
      com.openexchange.omf.worker.zookeeper.member.id=
46<br>47<br>48
     48 # The Zookeeper authentication user
49<br>50
      # This property is optional
51 #
     # Example: user
53 #
     com.openexchange.omf.worker.zookeeper.auth.user=
55
     # The Zookeeper authentication password
57<br>58
     # This property is optional
\begin{bmatrix} 59 \\ 60 \end{bmatrix}# Example: password
61 #
     com.openexchange.omf.worker.zookeeper.auth.password=
62<br>63<br>64
64 ###
65 ### Sources
     66 ###
67<br>68
68 # The source(s) that this worker services.<br>69 # This property tells the worker to collec
69 # This property tells the worker to collect migration batches for the 70 # specified source name (s) and determines the Kafka topics the worker 71 # listens on, each source name bein prefixed with "omf-batch-" to tra
     # specified source name(s) and determines the Kafka topics the worker
71 \# listens on, each source name bein prefixed with "omf-batch-" to translate 72 \# into a topic name (e.g. a source named "source1" will cause the worker
     # into a topic name (e.g. a source named "source1" will cause the worker
     # to listen on a Kafka topic "omf-batch-source1").
73<br>74<br>75<br>76
     # This property is comma delimited and may contain whitespaces between
76 # entries.<br>77 # This pro
77 # This property is required.<br>78 # It is applied dynamically
     # It is applied dynamically upon configuration reloading.
```
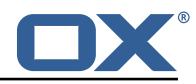

```
79 # Acceptable values are one or more source names.
 80 #
 81 # Example: source1, source2
 82<br>83com.openexchange.omf.worker.sources=
 84<br>85
      ##
 86 ### Migration Database<br>87 ###
      ###
 88 #
 89 # Note that the following properties (com.openexchange.omf.workr.sql.migration.*)<br>90 # merely act as placeholders that are used in omf-client-pools.yaml
 90 # merely act as placeholders that are used in omf-client-pools.yaml<br>91 # Further customization of the database connections to the migratio
 91 \# Further customization of the database connections to the migration databases may<br>92 \# be customized there and if these properties are not used as placeholders,
 92 \# be customized there and if these properties are not used as placeholders,<br>93 \# changing them here won't have any effect.
      # changing them here won't have any effect.
 94 #
 95
 96 # The JDBC URI to use to connect to the OMF worker migration database.<br>97 # Should be in the format idbc:mvsql://omf-migration-db/
 97 \# Should be in the format jdbc:mysql://omf-migration-db/<br>98 \# This property is mandatory and has no default value.
 98 # This property is mandatory and has no default value.<br>99 com.openexchange.omf.worker.sql.migration.url=
      com.openexchange.omf.worker.sql.migration.url=
100
      # The username to use to connect to the OMF worker migration database.
102 # This property is mandatory and has no default value.<br>103 com.openexchange.omf.worker.sql.migration.user=
      com.openexchange.omf.worker.sql.migration.user=
104
105 # The password to use to connect to the OMF worker migration database.<br>106 # This property is mandatory and has no default value.
106 # This property is mandatory and has no default value.<br>107 com.openexchange.omf.worker.sql.migration.password=
      com.openexchange.omf.worker.sql.migration.password=
108
109 ###
110 ### HTTPS Client Settings
111
112
113 \# Location of the JKS trust store file that contains the certificates of the source and 114 \# the target HTTPS endpoints.
      # the target HTTPS endpoints.
115 # Note that this configuration setting is only applied when the URL to the source and/or
            the
116 # target App Suite endpoints are using the HTTPS protocol.
117 #<br>118 #
118 \# The default value is empty, which causes the use of the CA certificates that are bundled<br>119 \# with the Java Runtime Environment.
      # with the Java Runtime Environment.
120<br>121
121 # Example:<br>122 # com.open
      # com.openexchange.omf.ssl.truststore.file=/opt/open-xchange/omf/worker-keystore.jks
123 #<br>124 #
124 # Example for using the bundled CA certificates:<br>125 # com.openexchange.omf.ssl.truststore.file=
125 # com.openexchange.omf.ssl.truststore.file=
      com.openexchange.omf.ssl.truststore.file=
127
128 # The password to use to open the JKS trust store file.<br>129 # Only relevant when the configuration parameter above
      # Only relevant when the configuration parameter above has been set.
130 # Leave empty if no password is necessary (which is the common practice and, hence, the
            default).
131 #
132 # Example with no password being needed to access the trust store file:<br>133 # com.openexchange.omf.ssl.truststore.password=
133 # com.openexchange.omf.ssl.truststore.password=<br>134 # Another example where a password is needed to
      # Another example where a password is needed to access the trust store file:
135 # com.openexchange.omf.ssl.truststore.password=secret
      com.openexchange.omf.ssl.truststore.password=
137
138 ###<br>139 ###
139 ### User Quota Settings<br>140 ###
      140 ###
141<br>142
      # The mode for user quota.
143 # Allowed values are user, context, keep<br>144 # If user is selected, user quota will b
      # If user is selected, user quota will be set during premigration of users
145 # If context quota is selected , no user quota will be set and existing user quota will be
            stripped
146 # If keep is selected, the user quota will not be touched and the existing value will be
            used on the target
```
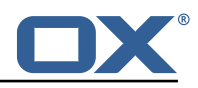

```
147 # Default: user<br>148 com.openexchang
      com.openexchange.omf.worker.premigration.user.quota.mode=user
149<br>150
150 \# Setting to control the behaviour when user.quota.mode is set to user.<br>151 \# If set to true, will keep the existing value of the user if present a
151 # If set to true, will keep the existing value of the user if present and above 0<br>152 # if set to false, will use the configured default user.quota.defaultQuota
152 # if set to false, will use the configured default user.quota.defaultQuota<br>153 # Default: false
      # Default: false
154 com.openexchange.omf.worker.premigration.user.quota.keepIfPresent=false
155
      # The default Quota for a user, if the user.quota.mode is set to user
157 # Default: 1000L<br>158 com.openexchange
      158 com.openexchange.omf.worker.premigration.user.quota.defaultQuota =1000
159
      # What should be the value of the LDAP attribute oxDeliveryStatus for pre-provisioned
           users?
161 # Default: ORIGINAL<br>162 com.openexchange.om
      162 com.openexchange.omf.worker.premigration.user.deliveryStatus=ORIGINAL
163
164 # That value can be overridden by target brand<br>165 # com.openexchange.omf.worker.premigration.use
      # com.openexchange.omf.worker.premigration.user.deliveryStatus.[brandName]=...
166 # e.g.:
167 # com.openexchange.omf.worker.premigration.user.deliveryStatus.targetBrand1=ORIGINAL
      # When no per-target-brand value is defined here, the value of
169 # com.openexchange.omf.worker.premigration.user.deliveryStatus
      # will be used as the default/fallback.
171
172 ###
      ### Kafka Configuration
174 + 174175<br>176
      # OMF Workers are both Kafka Consumers and Producers:
177 # * the OMF Worker uses a Kafka Consumer to poll jobs from Kafka job
178 # queues ("omf-batch-${sourceName}")<br>179 # * the OMF Worker uses a Kafka Produc
179 # * the OMF Worker uses a Kafka Producer to send job responses to the 180 # job response queue ("omf-response")
      # job response queue ("omf-response")
181
182 # Use the official Apache Kafka configuration documentation
183 # for all required and optional properties as well as defaults:
      184 # Producer: https :// kafka.apache.org/documentation /# producerconfigs
185 # Consumer: https :// kafka.apache.org/documentation /# consumerconfigs
186<br>187
      # The following Producer properties are automatically set by the
188 # worker and cannot be used here:<br>189 # - kev.serializer
      189 # - key.serializer
190 # - value.serializer
191 # - acks<br>192 # - retr
192 # - retries<br>193 # - client.
193 # - client.id<br>194 # - enable id
      194 # - enable.idempotence
195 #
196 # The following Consumer properties are automatically set by the<br>197 # worker and cannot be used here:
      # worker and cannot be used here:
\begin{array}{r} 198 \\ + - \text{key.} deserializer
199 # - value.deserializer<br>200 # - enable auto commit
      # - enable.auto.commit
201 # - max.poll.records<br>202 # - auto.commit.inter
202 # - auto.commit.interval.ms<br>203 # - group.id
      # - group.id
204 # - group.instance.id<br>205 # - client.id
      # - client.id
206 #
207 # Properties of the OMF Producer are prefixed with "kafka.producer."<br>208 # Ex: "kafka producer bootstrap servers"
      # Ex: "kafka.producer.bootstrap.servers"
209 #<br>210 #
210 # Properties of the OMF Consumer are prefixed with "kafka.consumer."<br>211 # Ex: "kafka.consumer.bootstrap.servers"
     # Ex: "kafka.consumer.bootstrap.servers"
212 #<br>213 #
      # Properties shared between the producer and consumer can either
214 # be set individually , or using the prefix "kafka .". However , if the
215 # property is set with the producer or consumer prefix, those will 216 # supersede the common property.
     # supersede the common property.
217 # Ex: "kafka.bootstrap.servers"
```
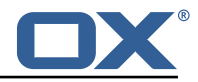

```
218 #
219
220 ###<br>221 ###
      ### Cloud-Plugins Settings
222 \quad \text{#} \#223
      # Enable Cloud-Plugins LDAP data migration.
\begin{array}{c} 225 \\ 226 \end{array} #
226 # Optional, is e,anmed by default.<br>227 # To disable:
      # To disable:
228 # com.openexchange.omf.worker.cloudplugins.enabled=false<br>229 com.openexchange.omf.worker.cloudplugins.enabled=true
      229 com.openexchange.omf.worker.cloudplugins.enabled=true
230
231 # The mode for user quota.<br>232 # Allowed values are user.
      # Allowed values are user, remove, keep
233 # If user is selected , user quota will be set during premigration of users to a
            configureable default
234 # If remove quota is selected , no user quota will be set and existing user quota will be
            stripped
235 # If keep is selected , the user quota will not be touched and the existing value will be
            used on the target if present
236 # Default: user<br>237 com.openexchang
      237 com.openexchange.omf.worker.cloudplugins.user.quota.mode=user
238<br>239
239 # Setting to control the behaviour when user.quota.mode is set to user.<br>240 # If set to true, will keep the existing value of the user if present a
      # If set to true, will keep the existing value of the user if present and above 0
241 # if set to false, will use the configured default user.quota.defaultQuota 242 # Default: true
242 # Default: true<br>243 com.openexchang
      243 com.openexchange.omf.worker.cloudplugins.user.quota.keepIfPresent=true
244<br>245
      # The default quota for a user, if the user.quota.mode is set to user
246 # Default: 1000<br>247 com.openexchang
      247 com.openexchange.omf.worker.cloudplugins.user.quota.defaultQuota =1000
248<br>249
249 # Whether to always set the oxDeliveryStatus attribute to HOLD prior to performing<br>250 # the cutoff (when set to "true"), or only doing so when the current value of the
250 # the cutoff (when set to "true"), or only doing so when the current value of the<br>251 # oxDeliveryStatus attribute is neither empty 0XAAS or BLOCKED (when set to "fal
251 # oxDeliveryStatus attribute is neither empty, OXAAS or BLOCKED (when set to "false").<br>252 # When this configuration setting is set to "false", and the oxDeliveryStatus
252 # When this configuration setting is set to "false", and the oxDeliveryStatus
      # attribute of at least one of the users of a context is set to OXAAS or empty,
254 # then that context will not be migrated.<br>255 # Use this to avoid overwriting already m
255 # Use this to avoid overwriting already migrated contexts, as an additional verification<br>256 # to the context mapping table.
      # to the context mapping table.
257<br>258
      # Default: false
259 com.openexchange.omf.worker.cloudplugins.status.hold.overwrite=false
260
261 # When the migration of a context fails during cutoff , its oxDeliveryStatus attribute
262 # is set back to its original value when<br>263 # com.openexchange.omf.worker.logic.keep
263 # com.openexchange.omf.worker.logic.keep.deliveryStatus<br>264 # is set to true in omf-worker-logic.properties.
      # is set to true in omf-worker-logic.properties.
265 #<br>266 #
      # This attribute controls whether setting it back to OXAAS or empty should be allowed
267 # (when set to false), or whether its value should be overriden with another value
268 # (when set to true).<br>269 # When this configura
      # When this configuration property is set to true, the value with which oxDeliveryStatus
270 # should be overridden in case of context cutoff migration failure when it's previous<br>271 # value was emptv or OXAAS is defined in
271 # value was empty or OXAAS is defined in<br>272 # com.openexchange.omf.worker.cloudplugin
      # com.openexchange.omf.worker.cloudplugins.status.enforce.failed.migration.with
273 #<br>274 #
274 # Default: true<br>275 com.openexchang
      275 com.openexchange.omf.worker.cloudplugins.status.enforce.failed.migration=true
276<br>277
      # The value with which to override the oxDeliveryStatus after a failed cutoff migration
278 # if its original value was empty or OXAAS and<br>279 # com.openexchange.omf.worker.cloudplugins.sta
279 # com.openexchange.omf.worker.cloudplugins.status.enforce.failed.migration<br>280 # is set to true.
      # is set to true.
281 #
      # Default: ORIGINAL
283 com.openexchange.omf.worker.cloudplugins.status.enforce.failed.migration.with=ORIGINAL
284
285 ###
286 ### File Migration Settings
```
#### **Release Notes for Release** 2.0.0

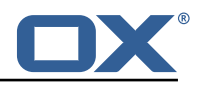

```
287 ###
288
289 \# Whether to parellelize the various file/filestore related operations:<br>290 \# - synchronizing (downloading and uploading) of files
290 \# - synchronizing (downloading and uploading) of files<br>291 \# - undating of filestores quotas
291 # - updating of filestores quotas<br>292 # - updating of filestore referen
292 # - updating of filestore references<br>293 # - updating of file references
      # - updating of file references
294 #<br>295 #
      # There are multiple options:
296 #
297 \# 1. off: the file related operations are not parellelized and, instead, 298 \# executed sequentially (one context at a time):
298 \# executed sequentially (one context at a time);<br>299 \# example:
299 # example:<br>300 # com.open
      # com.openexchange.omf.worker.files.parallel.threads=off
301 #
302 # 2. auto: the operations are parallelized, with as many threads in parallel 303 # as there are CPU cores:
303 # as there are CPU cores;<br>304 # example:
      # example:
305 # com.openexchange.omf.worker.files.parallel.threads=auto
306
307 # 3. a number: the operations are parallelized, with as many thrads in 308 # parallel as specified with that number
308 # parallel as specified with that number
      # example:
310 # com.openexchange.omf.worker.files.parallel.threads=4
311<br>312
      # Optional. Default: auto
313 com.openexchange.omf.worker.files.parallel.threads=auto
314<br>315
      # Wether to check for missing files on source in the cutover phase
316<br>317
     # When enabled, an error will be logged for missing files
318 #
319 # Note that the migration would be stopped anyway on a missing file on the 320 \pm source because the file could not be migrated as part of the normal preS
      # source because the file could not be migrated as part of the normal preSync
321 # or cutover.<br>322 com.openexcha
      com.openexchange.omf.worker.files.check.source.missingFiles=false
323
324 # Wether to check for missing files on the target in the cutover phase
325 #
326 # When enabled, an error will be logged for missing files. The check<br>327 # will compare all fileRefs in the database with the configured file
327 # will compare all fileRefs in the database with the configured fileStorage 328 # and if any of the fileRefs is missing, an exception is thrown.
      # and if any of the fileRefs is missing, an exception is thrown.
329 com.openexchange.omf.worker.files.check.target.missingFiles=false
330
331 + # #332 ### Worker Behavior Configuration
333
334<br>335
335 # Whether to update the oxDeliveryStatus attribute in oxCloudUser 336 # entities in the target LDAP (true) or not (false).
      336 # entities in the target LDAP (true) or not (false).
337 # Optional, defaults to true.<br>338 com.openexchange.omf.worker.1
      338 com.openexchange.omf.worker.logic.update.deliveryStatus=true
339<br>340
340 # When updating the oxDeliveryStatus is enabled (*), this flag configures 341 # whether, in case of the failure of the migration of a context, the
      # whether, in case of the failure of the migration of a context, the
342 # oxDeliveryStatus attribute of all the users within that context should 343 # be set to:
343 # be set to:<br>344 # - true = t
      # - true = their value prior to the migration (true),
345 # - false = the value 'ORIGINAL' (**)346<br>347
      # (*) see com.openexchange.omf.worker.logic.update.deliveryStatus above
348 # (**) or the value defined in com.openexchange.omf.worker.logic.failed.deliveryStatus
349<br>350
350 # Optional, defaults to false<br>351 com.openexchange.omf.worker.l
      com.openexchange.omf.worker.logic.keep.deliveryStatus=false
352
353 # When overwriting oxDeliveryStatus with a fixed value in case of a failed 354 # cutover of a context (*), this configuration setting indicates whether
354 # cutover of a context (*), this configuration setting indicates whether<br>355 # that oxDelivervStatus value should be 'ORIGINAL' or another value.
      # that oxDeliveryStatus value should be 'ORIGINAL' or another value.
356 #
      # Note that if the value is different from ORIGINAL, OXAAS, HOLD
358 # or BLOCKED , it requires the use of a Cloud-Plugins version that supports
```
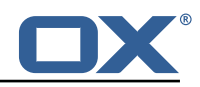

359 # arbitrary oxDeliveryStatus values -- see CP-259 360 361 # (\*) com.openexchange.omf.worker.logic.keep.deliveryStatus=true 362 363 # Optional , defaults to ORIGINAL 364 com.openexchange.omf.worker.logic.failed.deliveryStatus=ORIGINAL 365 366 # Default maximum duration for a Batch, if it doesn't have a deadline<br>367 # attached to its Window. 367 # attached to its Window. # Set it to the value "none" to avoid applying a maximum duration (if there 369 # is no Window deadline), like so: 370 # com.openexchange.omf.worker.batch.default.max.duration=none 371 # Optional, defaults to 1h.<br>372 com.openexchange.omf.worker com.openexchange.omf.worker.batch.default.max.duration=1h 373 374 # Whether to unlock successfully migrated contexts on the source.<br>375 # Optional, defaults to false 375 # Optional, defaults to false<br>376 com.openexchange.omf.worker.l com.openexchange.omf.worker.logic.unlock.successful.source=false 377<br>378  $378$  # Maximum amount of times we attempt to unlock the source contexts after  $379$  # a failed delta-sync Batch migration. 379 # a failed delta-sync Batch migration.<br>380 # Optional, defaults to 3 380 # Optional, defaults to 3<br>381 com.openexchange.omf.work com.openexchange.omf.worker.logic.max.unlock.attempts=3 382<br>383  $383$  # Minimum amount of contexts that must survive a step in a batch  $384$  # disabled if set to 0 384 # disabled if set to 0 385 # Default: 1<br>386 com.openexch com.openexchange.omf.worker.logic.keep.going.min=1 387<br>388 388 # Percentage of contexts that must succeed a step in a batch<br>389 # disabled if set to 0 # disabled if set to 0 390 # Must be between 0 and 100 391 # Default: 50<br>392 com.openexcha com.openexchange.omf.worker.logic.keep.going.percentage=50 393  $394$  ###<br>395 ### ### Mail Migration Properties 396 ### # These contain several "source" based properties which  $398$  # are used by OMF to determine how to migrate a user based on  $399$  # the settings for the "source" that they belong to  $399$  # the settings for the "source" that they belong to.<br> $400$  # The "source" is referred to as both the OME "source" # The "source" is referred to as both the OMF "source" and the mail 401  $\#$  "source" which may be different. Some OMF source based properties  $402$   $\#$  are dependent on the DMF "brand". For instance, the mail source h  $402$  # are dependent on the DMF "brand". For instance, the mail source host  $403$  # default property value must be a source host that is configured in # default property value must be a source host that is configured in 404 # DMF for the "brand" that the source matches. 405 406 # The interval in ms that OMF will poll the DMF  $407$  # API to check the user migration status during 407  $\#$  API to check the user migration status during 408  $\#$  presync # presync 409 #<br>410 # # This configuration property is optional.  $411 +$ 412 # Default: 30000 413 #  $414$  # Example:<br> $415$  # com.open 415 # com.openexchange.omf.worker.mail.presync.poll.interval.ms=30000<br>416 com.openexchange.omf.worker.mail.presync.poll.interval.ms= com.openexchange.omf.worker.mail.presync.poll.interval.ms= 417<br>418 418 # The interval in ms that OMF will poll the DMF  $419$  # API to check the user migration status during # API to check the user migration status during  $420$  # cutover 421<br>422 # This configuration property is optional.  $423$  #<br> $424$  # 424 # Default: 2000  $425$  #<br> $426$  # # Example: 427 # com.openexchange.omf.worker.mail.cutover.poll.interval.ms=2000 428 com.openexchange.omf.worker.mail.cutover.poll.interval.ms= 429 430 # Set the default source mail host per OMF source

#### **Release Notes for Release** 2.0.0

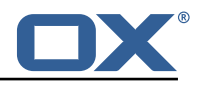

```
\begin{array}{c|c}\n 431 & \# \\
 432 & \# \n\end{array}# Use property names that start with
433 # "com.openexchange.omf.worker.mail.source.host."
      # followed by the OMF source name.
435 #<br>436 #
436 # A source mail host is not required for any OMF source,<br>437 # however, if there is not a default and a host
      # however, if there is not a default and a host
438 # is not provided with the Appsuite source metadata then the 439 # migration will fail
       # migration will fail
440 #
\begin{array}{rcl} 441 & \text{# Example:} \\ 442 & \text{# com. open:} \end{array}442 # com.openexchange.omf.worker.mail.source.host.source1=imap.host.name
       443 # com.openexchange.omf.worker.mail.source.host.source2=imap.host.name
444<br>445
      # Set the default source mail host port per OMF source
446 #<br>447 #
447 # Use property names that start with<br>448 # "com.openexchange.omf.worker.mail.
      # "com.openexchange.omf.worker.mail.source.port."
449 # followed by the OMF source name.
450<br>451
451 \# A source mail host port is not required for any OMF source, 452 \# and is only used to forward to DMF. It is possible that DMF
452 # and is only used to forward to DMF. It is possible that DMF 453 # is configured to not make use of the source host port optio
      # is configured to not make use of the source host port option
454 # which would make this property useless for that OMF source.
455<br>456
      # Example:
457 # com.openexchange.omf.worker.mail.source.port.source1 =143
       458 # com.openexchange.omf.worker.mail.source.port.source2 =993
459<br>460
      # Set the default source mail password per OMF source
\begin{array}{c} 461 \\ 462 \end{array} #
462 # Use property names that start with<br>463 # "com.openexchange.omf.worker.mail.
463 # "com.openexchange.omf.worker.mail.source.password ."
      # followed by the OMF source name.
465<br>466
466 # A source mail password is not required for any OMF source,<br>467 # and is only used to forward to DMF. It is possible that DM
      # and is only used to forward to DMF. It is possible that DMF
468 # is configured to not make use of the source password option<br>469 # which would make this property useless for that OME source
      # which would make this property useless for that OMF source.
470 +<br>471 +\begin{array}{rcl} 471 & \text{# Example:} \\ 472 & \text{# com. open} \end{array}472 # com.openexchange.omf.worker.mail.source.password.source1=secret
      # com.openexchange.omf.worker.mail.source.password.source2=secret2
474
475 # Set the default imapc ssl option per OMF source
476 #<br>477 #
477 # Use property names that start with<br>478 # "com.openexchange.omf.worker.mail.
478 # "com.openexchange.omf.worker.mail.imapc.ssl."<br>479 # followed by the OME source name
       # followed by the OMF source name.
480 #
\begin{array}{r} 481 \ 4 \ 1 \end{array} \begin{array}{r} 482 \ 4 \ 1 \end{array} \begin{array}{r} 482 \ 4 \ 1 \end{array}# 1. "no"
483 # 2. "imaps"
      # 3. "starttls"
485 #
486 # An imapc ssl option is not required for any OMF source,<br>487 # and is only used to forward to DMF. It is possible that
487 \# and is only used to forward to DMF. It is possible that DMF 488 \# is configured to not make use of the imapc ssl option
      # is configured to not make use of the imapc ssl option
489 # which would make this property useless for that OMF source.
490<br>491
      # Example:
492 # com.openexchange.omf.worker.mail.imapc.ssl.source1=no
      # com.openexchange.omf.worker.mail.imapc.ssl.source2=imaps
494<br>495
495 ###<br>496 ###
496 ### DMF Client Properties
      ##
498
499 \# OMF talks to DMF via an apikey that is linked to a DMF "brand".<br>500 \# Ap OME "source" is one-one with a DME "brand". This means that
500 # An OMF "source" is one-one with a DMF "brand". This means that<br>501 # the anikey set for an OMF source should match up with the desi
       # the apikey set for an OMF source should match up with the desired
502 # DMF brand.
```
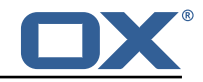

```
503<br>504
504 # The DMF HTTP API URL. This is the URL without the API version.<br>505 # So if the versioned API URL is: https://dmf.host/dmf/v1
505 # So if the versioned API URL is: https://dmf.host/dmf/v1<br>506 # then the URL to provide is "https://dmf.host/dmf"
       # then the URL to provide is "https://dmf.host/dmf"
507 #
       # This configuration property is required.<br>#
509<br>510
      com.openexchange.omf.worker.mail.dmf.url=
511
      # Set the API key per source
513<br>514
514 # Use property names that start with<br>515 # "com.openexchange.omf.worker.mail.
515 # "com.openexchange.omf.worker.mail.dmf.apikey."<br>516 # followed by the source name.
      # followed by the source name.
517 #
518 # An API key is required for any source that will be 519 # serviced by this OMF instance.
      # serviced by this OMF instance.
520 #
521 # Example:<br>522 # com.open
      522 # com.openexchange.omf.worker.mail.dmf.apikey.source1=XYZ
523 # com.openexchange.omf.worker.mail.dmf.apikey.source2=ABC
524
```
### **File 5 /opt/open-xchange/etc/omf-feature-mapping.yml**

```
# Permission and Configuration Cascade migration rules.
  2 #
     # defaultMappings are mandatory but may be empty.
     4 # Optionally , per-target mappings or per-targetBrandName can be defined.
     # Those inherit from the default mappings.
  6 #
     version: 1
8 defaultMappings:<br>9 # default rule<br>10 permissionMapp
        # default rules apply to all targets and brands
10 permissionMappings:<br>11 # applied to each
           # applied to each user:
            # - permissionname: action
           # action := on/off
            14 # off := turn it off whether it was set or not
            # on := turn it on whether it was set or not
           # - if not specified, keep as is.
17 #
18 # - all valid permission names:<br>
19 # webmail: on/off<br>
20 # calendar: on/off<br>
21 # contacts: on/off<br>
22 # tasks: on/off<br>
23 # infostore: on/off<br>
24 # projects: on/off<br>
25 # forum: on/off<br>
26 # pinboard_write_access: on/
            # webmail: on/off
            # calendar: on/off
            21 # contacts: on/off
            # tasks: on/off
            # infostore: on/off
            # projects: on/off
            # forum: on/off
            # pinboard_write_access: on/off
27 # webdav_xml: on/off<br>28 # webdav: on/off<br>29 # ical: on/off
            # webdav: on/off
29 # ical: on/off<br>30 # vcard: on/of
30 # vcard: on/off<br>
31 # rss_bookmarks<br>
32 # rss_portal: o<br>
4 mobility: on/<br>
4 edit_public_f<br>
35 # edit_public_f<br>
4 edit_group: o<br>
40 # edit_password<br>
40 # collect_email
                rss_bookmarks: on/off
            # rss_portal: on/off
            # mobility: on/off<br># edit public fold
                 edit_public_folders: on/off
            # read_create_shared_folders: on/off
            # delegate_tasks: on/off<br># edit group: on/off
                 edit_group: on/off
            # edit_resource: on/off
            # edit_password: on/off<br># collect email address
40 # collect_email_addresses: on/off<br>41 # multiple_mail_accounts: on/off
41 # multiple_mail_accounts: on/off<br>42 # subscription: on/off
42 # subscription: on/off<br>43 # publication: on/off
                 publication: on/off
```
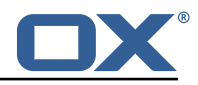

```
44 # active_sync: on/off<br>45 # usm: on/off
 45 # usm: on/off<br>46 # olox20: on/
 46 # olox20: on/off<br>47 # denied portal:
 47 # denied_portal: on/off<br>48 # caldav: on/off
 48 # caldav: on/off<br>49 # carddav: on/of
 49 # carddav: on/off<br>50 configCascadeMappings
 50 configCascadeMappings:<br>51 # applied to each co<br>52 # - redList and gree<br>53 # redList:<br>54 # # drop the capab<br>55 # - config/com.ope
            # applied to each context and user:
            # - redList and greenList are mutually exclusive; use one or the other, but not both
            # redList:
            # # drop the capabilties that are mentioned below:
                  55 # - config/com.openexchange.subscribe.crawler.yahoocom
            # - config/com.openexchange.subscribe.socialplugin.yahoo
            # - config/com.openexchange.subscribe.socialplugin.msn
 56<br>56<br>58<br>59
 59 # Some more mappings.<br>60 # Those inherit the m
 60 # Those inherit the mappings from the defaultMappings.<br>61 # NOTE: however, since red- and greenLists are mutuall
      # NOTE: however, since red- and greenLists are mutually exclusive and thus cannot be used
 62 # at the same time , for inheritance that means that greenList items replace all
            redList
 63 # items from the parent mappings and vice-versa
 64 #<br>65 #
      # anotherMappings:
 66 # appliesToTargetName:
 67 # - target1<br>68 # - target2
 68 # - target2<br>69 # permissionM
 69 # permissionMappings:<br>70 # calendar: on
 70 # calendar: on<br>71 # configCascadeMa
 71 # configCascadeMappings:<br>72 # # the greenList defi<br>73 # # that is defined in
      # # the greenList defined here overrides and suppresses the redList
 73 # # that is defined in defaultMappings<br>74 # greenList:<br>75 # # only migrate settings listed bel<br>76 # - config/com.openexchange.cloudplu
       # greenList:<br># # only m
      # # only migrate settings listed below<br># = config/com openexchange cloudplugi
 76 # - config/com.openexchange.cloudplugins.unifiedquota
      77 # - config/com.openexchange.capability.drive
 78<br>79
 79 # # targetBrandName rules inherit from default mappings as well
 80 # evenMoreMappings:<br>81 # appliesToTarget
           appliesToTargetBrandName:
 82 # - targetBrand1<br>83 # - targetBrand2
 83 # - targetBrand2<br>84 # permissionMappin
 84 # permissionMappings:<br>85 # edit_resource: on
 85 # edit_resource: on<br>86 # configCascadeMappin
 86 # configCascadeMappings:<br>87 # # the greenList defi
      # # the greenList defined here overrides and suppresses the redList
 88 # # that is defined in defaultMappings<br>89 # greenList:
 89 # greenList:<br>90 # # only m
 90 # # only migrate settings listed below<br>91 # - config/com.openexchange.cloudplugi
                  - config/com.openexchange.cloudplugins.foo
 92 #
 93 # # some more targetBrandName rules<br>94 # yetAnotherMappings:
 94 # yetAnotherMappings:<br>95 # appliesToTargetBr
 95 # appliesToTargetBrandName:<br>96 # - targetBrand3
 96 # - targetBrand3<br>97 # - targetBrand4
 97 # - targetBrand4<br>98 # permissionMappin
 98 # permissionMappings:<br>99 # edit group: off
99 # edit_group: off<br>100 # configCascadeMapp
            \overline{\textrm{configC}a}scadeMappings:
101 \# \# Augments the redList defined in defaultMappings with additional 102 \# \# redlisted capabilities:
102 # # redlisted capabilities:<br>103 # redList:
      # redList:
104 # - config/com.openexchange.subscribe.socialplugin.google
105 #<br>106 #
106 # # target- and brandname rules can be combined as well
107 # targetAndBrandCombined:<br>108 # appliesToTargetBrandN
108 # appliesToTargetBrandName:<br>109 # - targetBrand10
109 # - targetBrand10
               - targetBrand20
111 # appliesToTargetName:
112 # - target10<br>113 # - target20
               - target20
114 # permissionMappings:
```
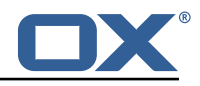

```
115 # multiple_mail_accounts: on<br>116 # configCascadeMannings:
      # configCascadeMappings:
117 \# \# Augments the redList defined in defaultMappings with additional \# \# redlisted capabilities:
              # redlisted capabilities:
119 # redList:
120 # - config/com.openexchange.subscribe.socialplugin.google<br>121 #
121
122 # noPermission:<br>123 # appliesToTa
123 # appliesToTargetBrandName:<br>124 # - targetBrand10
              - targetBrand10
125 # - targetBrand20<br>126 # appliesToTargetNa
          appliesToTargetName:
127 # - target10<br>128 # - target20
128 # - target20<br>129 # configCascad
      # configCascadeMappings:
130 \# \# Augments the redList defined in defaultMappings with additional 131 \# \# redlisted capabilities:
131 # # redlisted capabilities:<br>132 # redList:
              redList:
133 # - config/com.openexchange.subscribe.socialplugin.google
134
135 # noConfig:<br>136 # applies
136 # appliesToTargetBrandName:<br>137 # - targetBrand10
      # - targetBrand10
138 # - targetBrand20<br>139 # appliesToTargetNa
139 # appliesToTargetName:<br>140 # - target10
              - target10
\begin{array}{r} 141 \ 142 \end{array} # - target20
142 # permissionMappings:<br>143 # multiple mail acc
      # multiple_mail_accounts: on
```
#### <span id="page-20-0"></span>**File 6 /opt/open-xchange/etc/sql-client.d/omf-client-pools.yaml**

```
1 # The top-level key is the identifier of the pool , which can be
    # any string of text and is being used by the bundles and applications
    # to access that pool configuration.
    4 # Typically , those are fixed or need to be configured in the bundles
    # that use this library.
 2 3 4 5 6 7 8
    # When Java Security Manager support is enabled, files that are referenced
 8 # in these configuration files must be in a directory that is already<br>9 # whitelisted, or in a subdirectory thereof, such as
9 # whitelisted, or in a subdirectory thereof, such as 10 # /opt/open-xchange/etc/
    # /opt/open-xchange/etc/
11 #
12 # A good candidate would be something along the lines of 13 # /opt/open-xchange/etc/sql-files/
    # /opt/open-xchange/etc/sql-files/
14<br>1515 # Otherwise, the filename or its directory must be put into a new .list 16 # file in the folder
16 # file in the folder<br>17 # /ont/onen-xchange/
17 # /opt/open-xchange/etc/security/<br>18 # with e.g. the following content
     # with e.g. the following content:
19<br>20
    # file:/etc/trust.jks
\frac{21}{22}22 # For a complete list of property values , read https :// github.com/brettwooldridge/HikariCP
23 omf-migration:<br>24 # This prope
24 # This property directs HikariCP to use "DriverManager-based" configuration.<br>25 # We feel that DataSource-based configuration (above) is superior for a vari
       # We feel that DataSource-based configuration (above) is superior for a variety of
            reasons (see below), but for many deployments there is little significant difference
             .
26 # When using this property with "old" drivers , you may also need to set the
            driverClassName property , but try it first without.
27 # Note that if this property is used , you may still use DataSource properties to
            configure your driver and is in fact recommended over driver parameters specified in
             the URL itself.
28 # Default: none
29 jdbcUrl: ${com.openexchange.omf.worker.sql.migration.url}<br>30 # This property sets the default authentication username
       # This property sets the default authentication username used when obtaining Connections
             from the underlying driver.
```
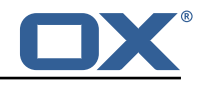

<span id="page-21-1"></span><span id="page-21-0"></span>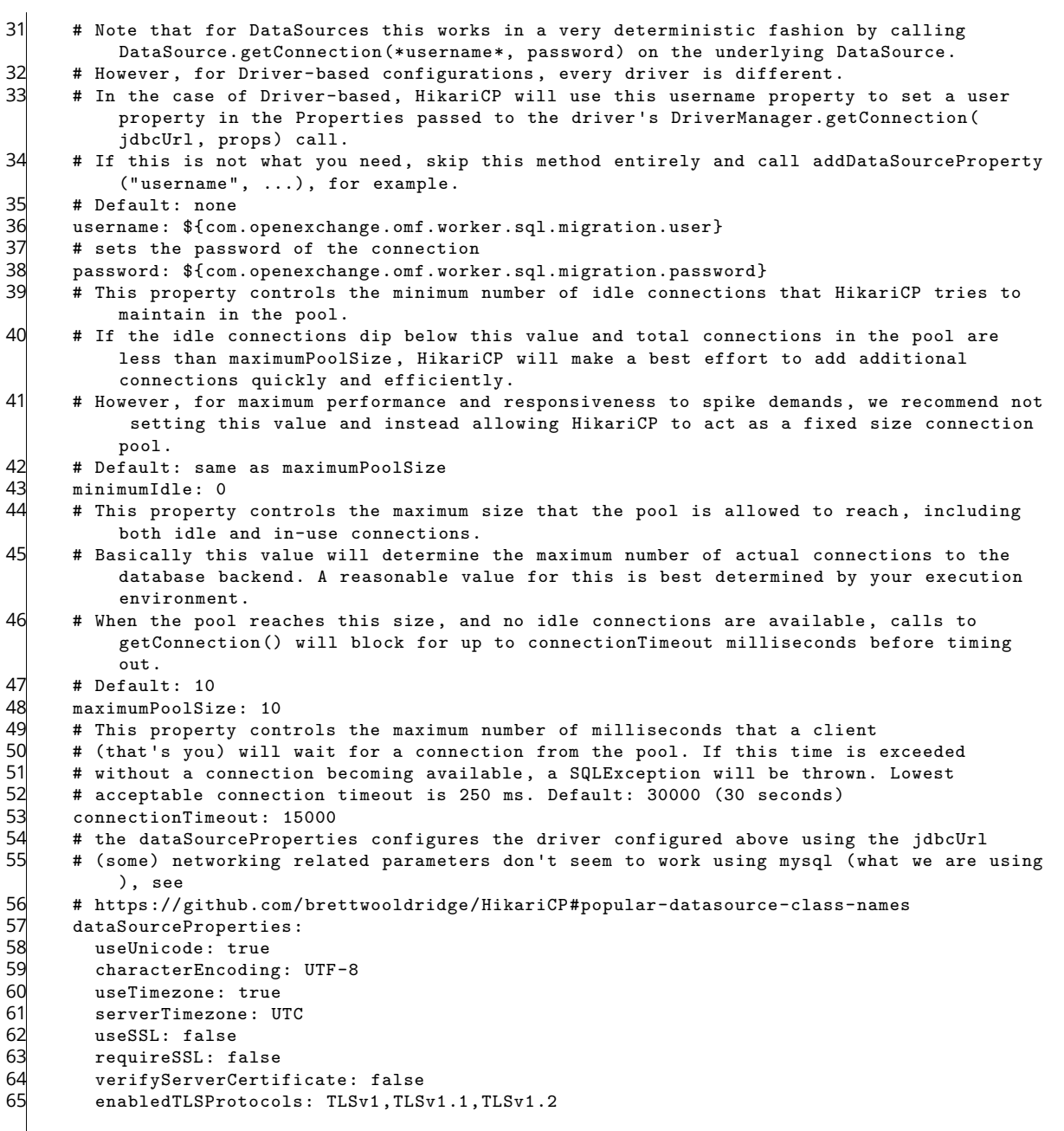